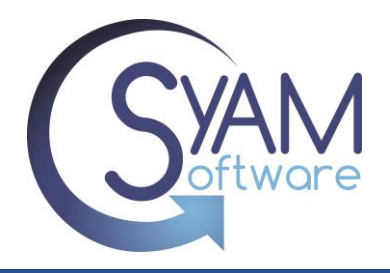

# **Power Auditor**

### *What does Power Auditor Do?*

Power Auditor captures a baseline of energy usage by collecting data on the actual number of hours that machines are left powered on across the network. Once the data is collected, the Power Auditor can identify potential savings and report on achieved savings.

### *How does Power Auditor identify potential savings?*

When Power Auditor calculates Identified Savings, it compares the number of hours that systems are actually powered on with the number of hours you would like them to be running. For example if a computer's actual hours on is 60 but you wish it was on for 40, the identified savings is 20 hours.

### *How do I achieve these power savings?*

Deploy System Clients to machines you wish to save power on and use Management Utilities to configure Power Management policies to the systems so they will be powered off at a desired time for each day of the week.

### *How does Power Auditor Calculate Achieved Savings?*

Achieved Savings is calculated by comparing the actual powered on hours before and after power management policies were implemented. Total number of hours on – total hours number of hours on with power management policies in place = achieved savings. For example if 10 systems were powered on for 60 hours a week (600 total hours) but are now only powered on for 40 hours a week (400 total hours) your achieved savings would be 200 hours a week.

### *What are the key data points Power Auditor needs to form a baseline?*

- A. Number of hours that could be saved = Number of hours identified as powered on when not needed.
- B. Idle wattage per system = Wattage consumption of PC in idle mode (Can be entered manually)
- C. Kilowatts identified to be saved  $=$   $(A \times B)$  /1000
- D. Cost per kilowatt (Varies by location)
- E. Projected savings per week per system =  $C \times D$
- F. Number of systems in group = Total systems audited by SyAM
- G. Projected savings for group per week  $=$   $E \times F$
- H. Average Projected Savings per day  $=$  G  $/$  7 (days of the week)
- I. Projected Savings for the month  $=$  H x number of days in month

### *Power Auditor uses the terms Identified Savings and Achieved Savings. What's the difference?*

When we calculate Identified Savings, we compare the number of hours that a system is actually powered on with the number of hours we would like it to be running, according to the Power On Hours template.

The comparison we make in calculating Achieved Savings is between the number of hours the system is actually powered on and the baseline data that was collected in Identified Savings mode, before power management was implemented.

### *Why is it necessary to wait at least seven days before moving to Achieved Savings mode?*

This allows for enough data to be collected on the audited systems to establish our baseline. We then have a basis for comparison once we start enforcing power management settings.

# **Management Utilities**

### *How do I deploy System Clients to machines across my network?*

System clients are deployed through the Management Utility Power Auditor across the network without disrupting users.

### *Do I have to be on a Windows Domain?*

You can deploy clients in Windows Domain or Windows Workgroups.

# *What Authentication do I need?*

For a Windows Domain you would use a domain administrator account. For a Windows Workgroup you would use an administrator level user name and password that is used on all systems.

# *How do I define power management schedules?*

A power schedule template is created that defines the Windows power plan settings, daily shutdown power schedule and intelligent applications and activity timers.

### *How do I configure System Clients with a Power Management Schedule?*

Select the System Clients you wish to add power policies to and apply your power settings template.

# *Can I change the template?*

You can create as many Power Settings templates as you wish and can edit them at any time. It is very common to have several templates to apply to different groups since certain machines require different schedules.

### *Can I program the power schedule for many machines at once ?*

Yes, you can set a power schedule for a group of up to 300 machines at a time using the Management Utility.

#### *Can I program the schedule differently for a selected machine ?*

Yes, you can set a power schedule for an individual system using the System Area Manager.

#### *Can the user cancel the scheduled shutdown ?*

Yes, you can set a countdown time where the user can cancel the scheduled shutdown. The software then waits a period of time before rechecking to shutdown the system again.

#### *Can I stop a scheduled shutdown if the user is using the computer ?*

Before starting a scheduled shutdown the software checks for user activity, either there is a defined application running and/or the user has used the keyboard or mouse for a period of time the scheduled shutdown will not occur. The software will wait until the application has been closed and/or the user has not had any activity for the defined period of time, and at this stage the shutdown counter will occur, so even if there is a user in front of the PC at that time they can still cancel the shutdown.

*If a user leaves an application open such as Word does the software shutdown the computer ?* Yes, it will shutdown the system if the applications left open are not defined applications in the power management settings. By setting critical applications that if running don't shutdown in the defined applications setting the software will not start a scheduled shutdown if any of those defined applications are running.

### *Will the administrator be informed if a scheduled shutdown does not occur* ?

Yes, if a scheduled shutdown does not occur because a defined application or user cancels the shutdown a Power Event is written to the System Area Manager Event Log. The event detail will state which application was running or if the user cancelled the shutdown.

#### *What are the different settings I can configure for intelligent automated power management?* You can configure the following;

### **Scheduler Settings**

You can configure the managed system to be scheduled to perform a graceful system shutdown or restart at any time for each of the days.

#### **Defined Applications not to shutdown if running**

You can enter the name of an application process name, if found to be running it will not perform the scheduled shutdown. Examples Winword.exe (Microsoft Word), Excel.exe (Microsoft Excel),

QBW32.exe (QuickBooks)

#### **Check for Keyboard/Mouse Activity**

This is the time period that is checked before attempting to perform a scheduled shutdown.

### **Shutdown Countdown Timer**

This is the time period that the user is presented to cancel the scheduled shutdown.

### **Wait Period before Rechecking**

This is the time period that the agent will wait before attempting to perform the scheduled shutdown.

### **Number of Attempts to Shutdown**

This is the number of attempts the agent will attempt to perform the scheduled shutdown for that day.

- If the User cancels the shutdown on the last attempt a Power Event will be recorded in the System Area Manager event log stating the username that cancelled the shutdown.

- If a Defined Application is running and cancels the shutdown on the last attempt a Power Event

will be recorded in the System Area Manager Event log stating the application that was running that cancelled the shutdown.